## **How to Merge two or more phone book become a new phone book?**

A) Select "**the phone book**" you want to "**Export**" out,

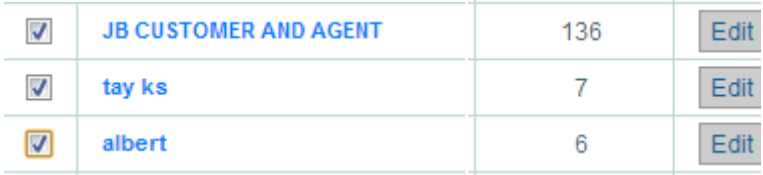

## B) Click "**Export**" button

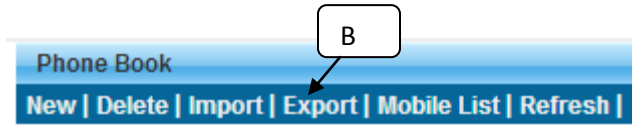

C) Select the export type "**Export to Phone Book**"

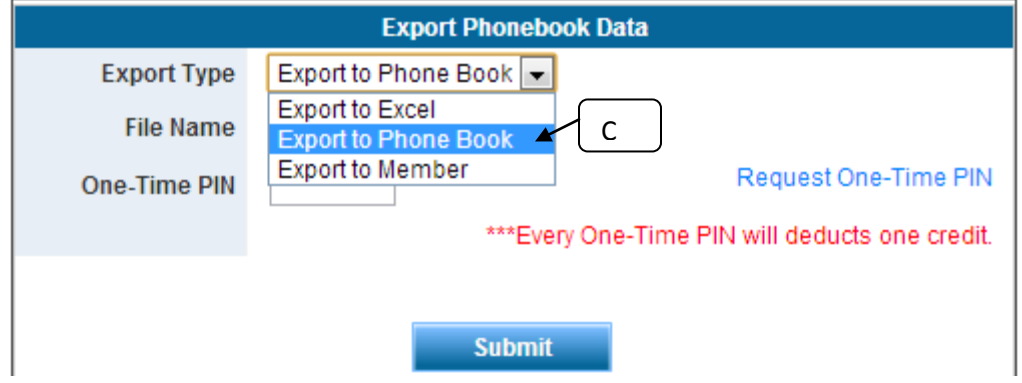

D) Select the existing Phone book that you want to "**Merge**" with the exported phone book OR fill up the new phone book name that you want to merge with the exported phone book, click "**Add to phone book**"

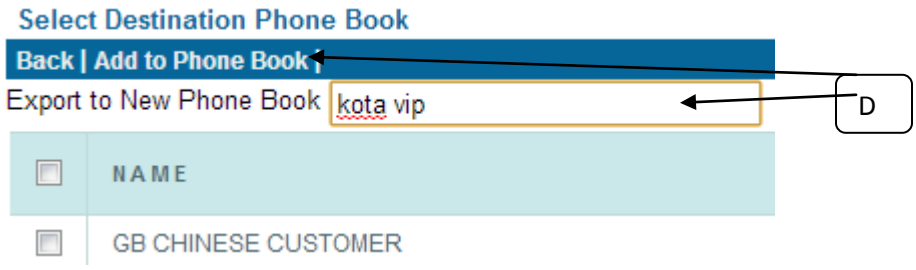

E) The "**new merge phone book**" will display in the phone book directory

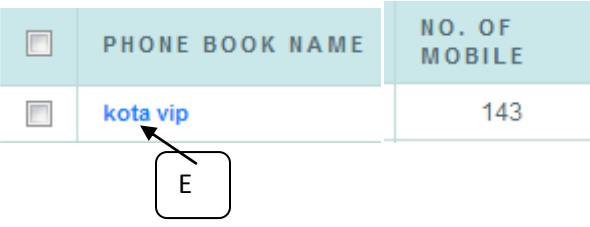